# Cheatography

# CSIS 3175 Mobile Cheat Sheet by [fabiobays](http://www.cheatography.com/fabiobays/) via [cheatography.com/80431/cs/19381/](http://www.cheatography.com/fabiobays/cheat-sheets/csis-3175-mobile)

## **Decimal Format**

```
DecimalFormat currency = new
DecimalFormat("$###,###.##");
currency.format(totalCost));
```
## **Pass And Get Value Into/From Another Activity**

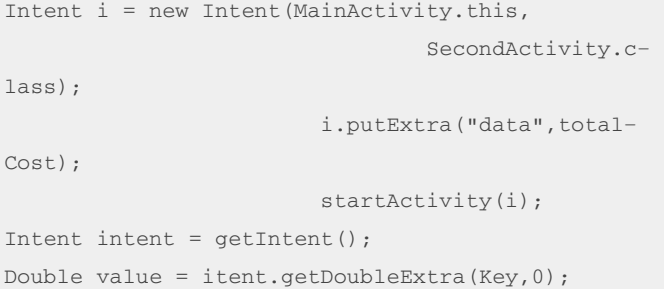

## **Splash Activity**

```
public class SplashActivity extends
AppCompatActivity {
   @Override
   protected void onCreate(Bundle savedInstanc‐
eState) {
       super.onCreate(savedInstanceState);
        setContentView(R.layout.activity_splash);
       TimerTask task = new TimerTask() {
           @Override
           public void run() {
                finish();
               startActivity(new Intent(SplashAc‐
tivity.this,
                       MainActivity.class));
           }
       };
       Timer t = new Timer();
        t.schedule(task,4000);
   }
```
### **Working with Files**

```
FileOutputStream fout =
openFileOutput("File1.txt",MODE_APPEND);
fout.write(data.getBytes());
fout.write("\n".getBytes());
fout.close();
FileInputStream fin = openFileInput("File1.txt");
String temp = "";
int c;
char ch;
while((c=fin.read())!=-1){
ch = (char)c;temp += Character.toString(ch);
}
output.setText(temp);
fin.close();
```
### **Calling DBHelper**

```
//to view student records
/*Cursor c = dbh.viewData();
StringBuilder str = new StringBuilder();
if(c.getCount()>0){
while (c.moveToNext()){
str.append("ID: " +c.getString(0));
str.append(" First Name : " +c.getString(1));
str.append(" Last Name : "+c.getString(2));
str.append(" Cell number : "+ c.getString(3));
str.append(" prov Id : " + c.getString(4));
str.append("\n");
}
result.setText(str);
//Create Record
boolean isAdded= db.addRec(fn.getText().toStrin‐
g(),ln.getText().toString(),
                        cn.getText().toString(),-
pi.getText().toString());
```
#### }

#### By **fabiobays**

[cheatography.com/fabiobays/](http://www.cheatography.com/fabiobays/)

Published 18th April, 2019. Last updated 18th April, 2019. Page 1 of 3.

Sponsored by **ApolloPad.com** Everyone has a novel in them. Finish Yours! <https://apollopad.com>

# Cheatography

# CSIS 3175 Mobile Cheat Sheet by [fabiobays](http://www.cheatography.com/fabiobays/) via [cheatography.com/80431/cs/19381/](http://www.cheatography.com/fabiobays/cheat-sheets/csis-3175-mobile)

## **Database**

```
public class DatabaseHelper extends
SQLiteOpenHelper{
final static String DATABASE_NAME = "Information.d‐
b";
final static int DATABASE VERSION = 4;
public DatabaseHelper(Context context) {
super(context, DATABASE_NAME, null, DATABASE_VER‐
SION);
}
@Override
public void onCreate(SQLiteDatabase db) {
//creating student_table and province_table
String query = "Create Table [TABLENAME] (
[COLUMN] INTEGER PRIMARY KEY, COLUMN2 TEXT, ... )";
//Only INTEGER, TEXT OR REAL
try{
db.execSQL(query);
}
catch (Exception e){
e.printStackTrace();
}
\mathfrak{z}@Override
public void onUpgrade(SQLiteDatabase db, int
oldVersion, int newVersion) {
db.execSQL("Drop table if exists " + TABLE1_NAME);
db.execSQL("Drop table if exists " + TABLE2_NAME);
onCreate(db);
}
//Add Record
SQLiteDatabase db = this.getWritableDatabase();
ContentValues values = new ContentValues();
values.put("Column", value);
long r = db.insert(TABLE1_NAME, null, values);
if (r == -1) {
return false;
}
else{
```
## **Database (cont)**

```
return true;
}
//method to view data
public Cursor viewData(){
SQLiteDatabase db = this.getWritableDatabase();
String query = "Select * from " + TABLE1_NAME;
Cursor c = db.rawQuery(query,null);
return c;
}
```
## **Play Media**

```
mpG = new MediaPlayer();
mpG = MediaPlayer.create(this,R.raw.ukulele);
mpD = new MediaPlayer();
mpD = MediaPlayer.create(this,R.raw.drums);
mpG.start();
mpG.pauset();
```
#### **Shared Prefs**

```
final SharedPreferences sharedPref =
                PreferenceManager.getDefaultShare‐
dPreferences
                        (this);
button.setOnClickListener(new View.OnClickLis‐
tener() {
            @Override
           public void onClick(View v) {
                intYear = Integer.parseInt(year‐
s.getText().toString());
                decLoan = Float.parseFloat(1-
oan.getText().toString());
                decInterest = Float.parseFloat(i‐
nterest.getText().toString());
                SharedPreferences.Editor editor =
sharedPref.edit();
                editor.putInt("key1", intYear);
                editor.putFloat("key2",decLoan);
                editor.putFloat("key3",decInt‐
erest);
                editor.commit();
                startActivity(new Intent
```
# By **fabiobays** [cheatography.com/fabiobays/](http://www.cheatography.com/fabiobays/)

Published 18th April, 2019. Last updated 18th April, 2019. Page 2 of 3.

Sponsored by **ApolloPad.com** Everyone has a novel in them. Finish Yours! <https://apollopad.com>

# Cheatography

# CSIS 3175 Mobile Cheat Sheet by [fabiobays](http://www.cheatography.com/fabiobays/) via [cheatography.com/80431/cs/19381/](http://www.cheatography.com/fabiobays/cheat-sheets/csis-3175-mobile)

## **Shared Prefs (cont)**

```
(MainActivity.this,Payme‐
nt.class));
           }
       });
//Get the values
SharedPreferences sp = PreferenceManager.
               getDefaultSharedPreferences(this);
int years = sp.getInt("key1", 0);float loan = sp.getFloat("key2",0);
float interest = sp.getFloat("key3",0);
```
# **Working With Fragments**

```
public class FragmentOne extends Fragment {
   @Override
   public View onCreateView(LayoutInflater
inflater, ViewGroup container,
                             Bundle savedInstanc‐
eState) {
        // Inflate the layout for this fragment
        return inflater.inflate(R.layout.fragmen‐
t_fragment_one, container, false);
   }
//Main
public void clickOne(View view){
       FragmentManager fm = getSupportFragment‐
Manager();
        FragmentTransaction ft = fm.beginTransac‐
tion();
        FragmentOne f1 = new FragmentOne();
       ft.add(R.id.rlFrag1,f1);
        ft.commit();
    }
//Add this to the layout
android:onClick="clickOne"
//Dont forget to change fragment layout to relative
```
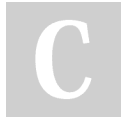

By **fabiobays** [cheatography.com/fabiobays/](http://www.cheatography.com/fabiobays/) Published 18th April, 2019. Last updated 18th April, 2019. Page 3 of 3.

Sponsored by **ApolloPad.com** Everyone has a novel in them. Finish Yours! <https://apollopad.com>